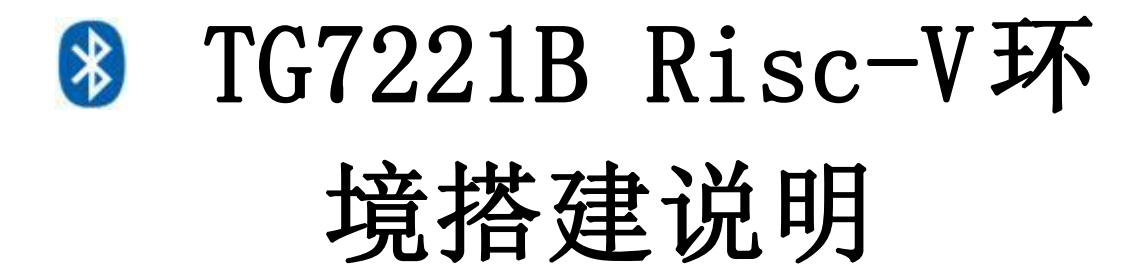

# 目录

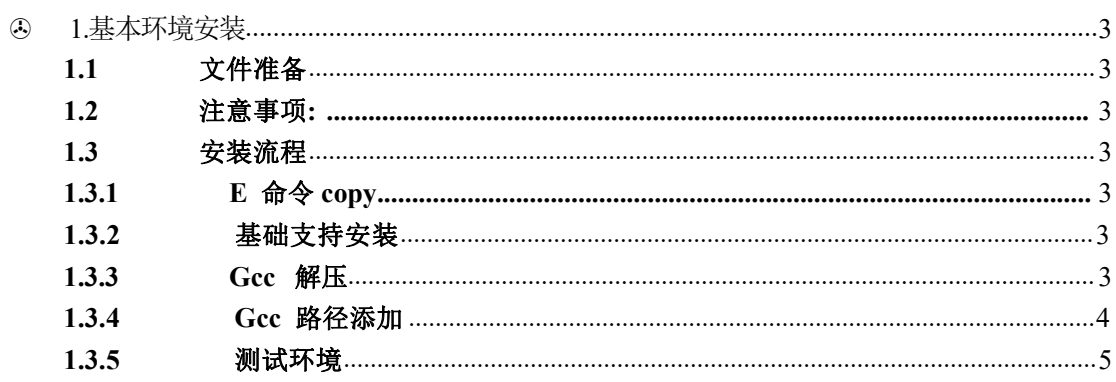

## <span id="page-2-0"></span>**1.**基本环境安装

#### **1.1** 文件准备

首先准备好以下文件, 分别都在 1121G\_environment\_setup 的Setup 文件夹 下 E 命令等基本调试环境 Msys64 Gcc 环境 Riscv32-unknown GccLib 环境

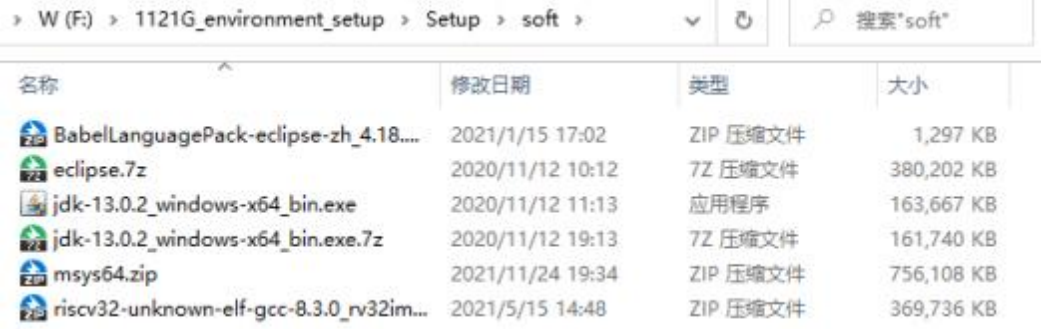

#### **1.2** 注意事项**:**

- **1) E** 命令复制到**C** 盘**Windows** 目录下
- **2) riscv32-unknown** 和 **msys64** 的文件夹默认并排放在一起

#### **1.3** 安装流程

**1.3.1 E** 命令**copy**

首先将e 命令、geneep.exe、osiuasm.exe 、rm.exe 放到windows 目录下

#### **1.3.2** 基础支持安装

安装ActicePerl-5.8.4.810, 都选择默认安装配置

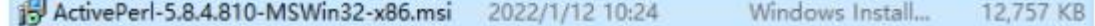

. . . . . . .

#### **1.3.3 Gcc** 解压

**Company** 

解压Msys64 、Riscv32-Unknown

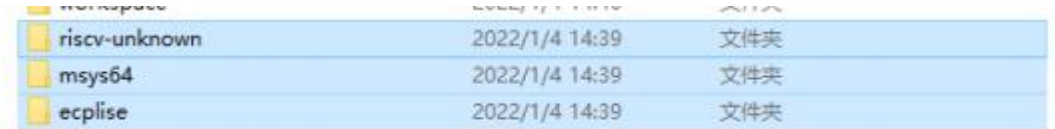

#### <span id="page-3-0"></span>**1.3.4 Gcc** 路径添加

### **1**)把**msys64**拷贝到自己的目录下(目录任意指定),把**msys64**的目录添加到环境变量。

#### **2**)将**RISCv**库放在自己的目录下 。

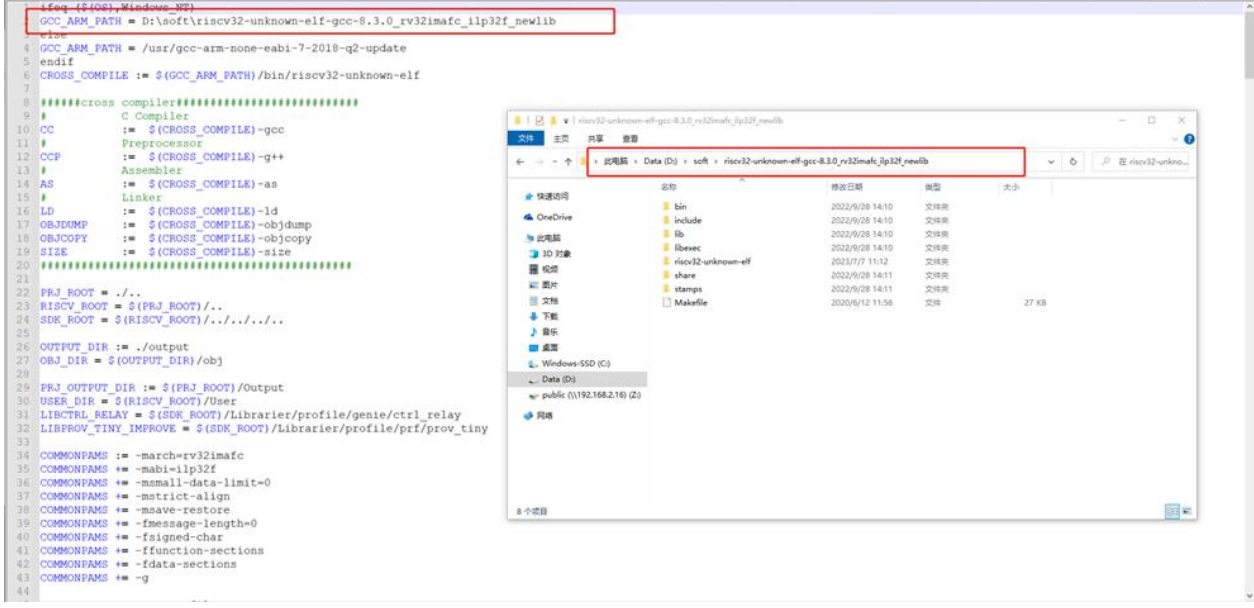

#### 环境变量的具体添加步骤:

右击我的电脑,然后点击属性,打开如下界面,然后点击高级系统设置,点击环境变量 进入环 境变量后,双击**path,**然后点击新建,再把自己的**msys64**目录复制过来即可**(**需要包含**mingw32\bin)**。 最后点击确定。

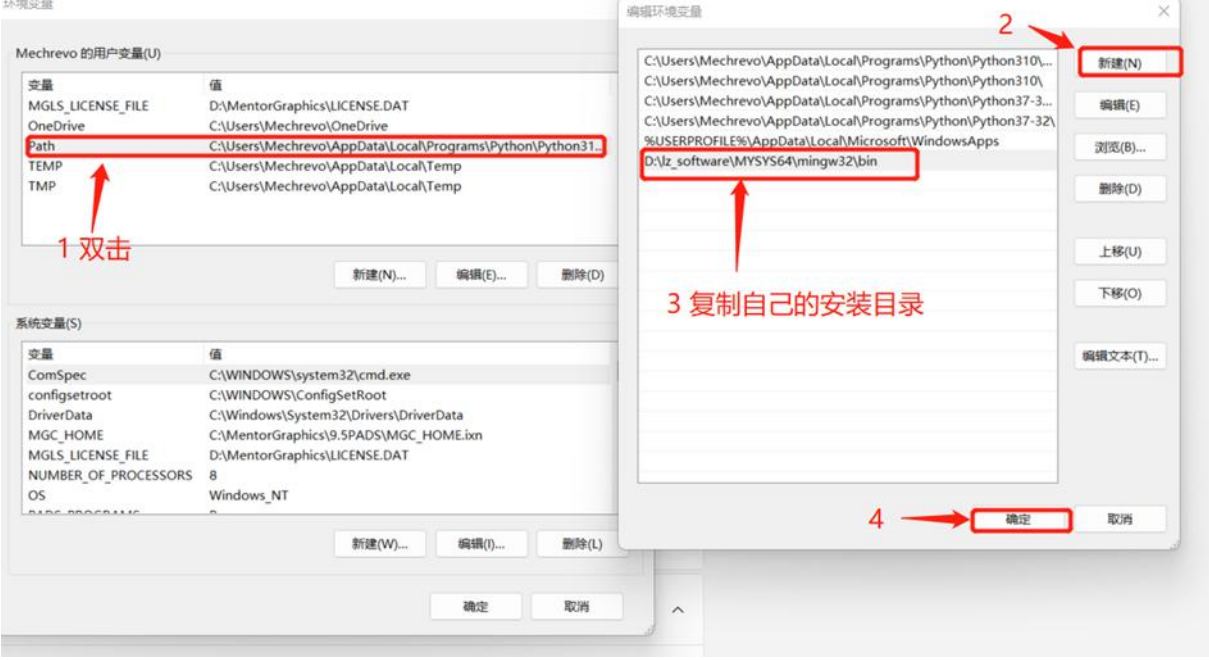

<span id="page-4-0"></span>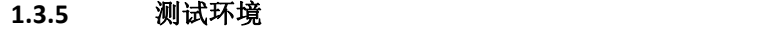

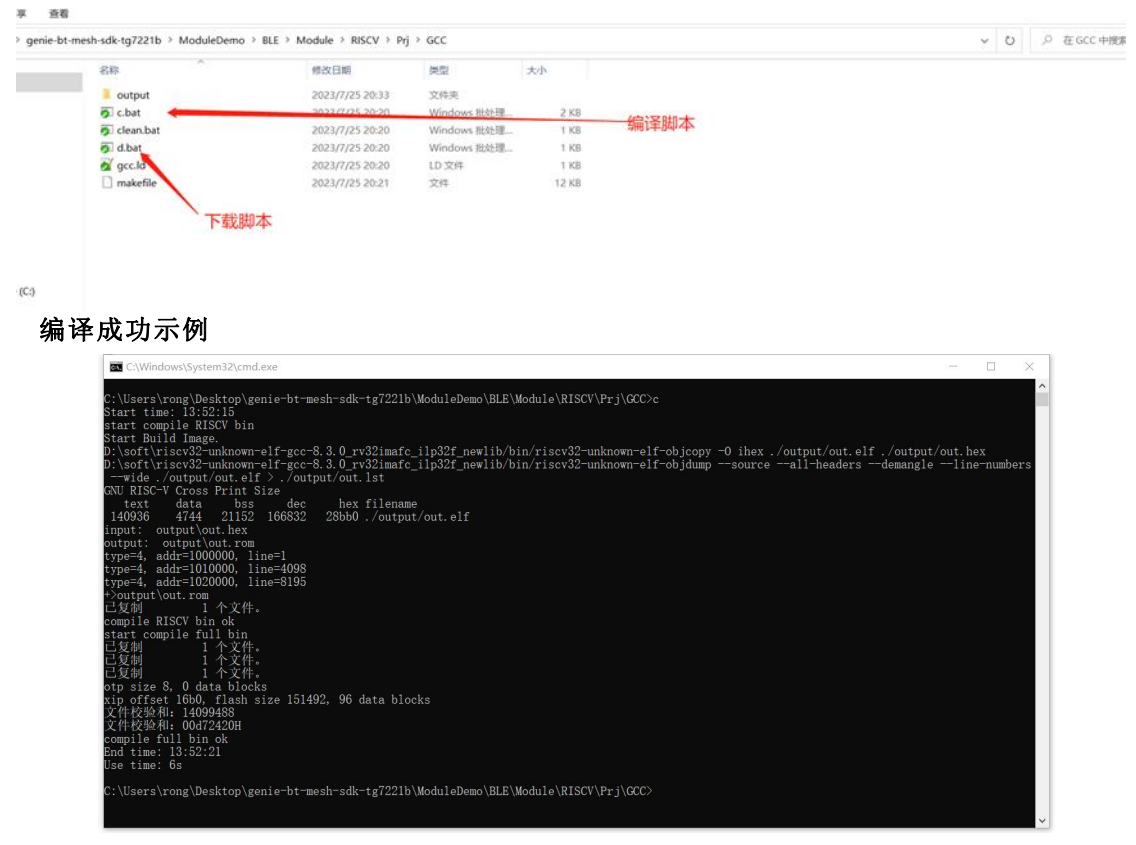

## 下载成功示例

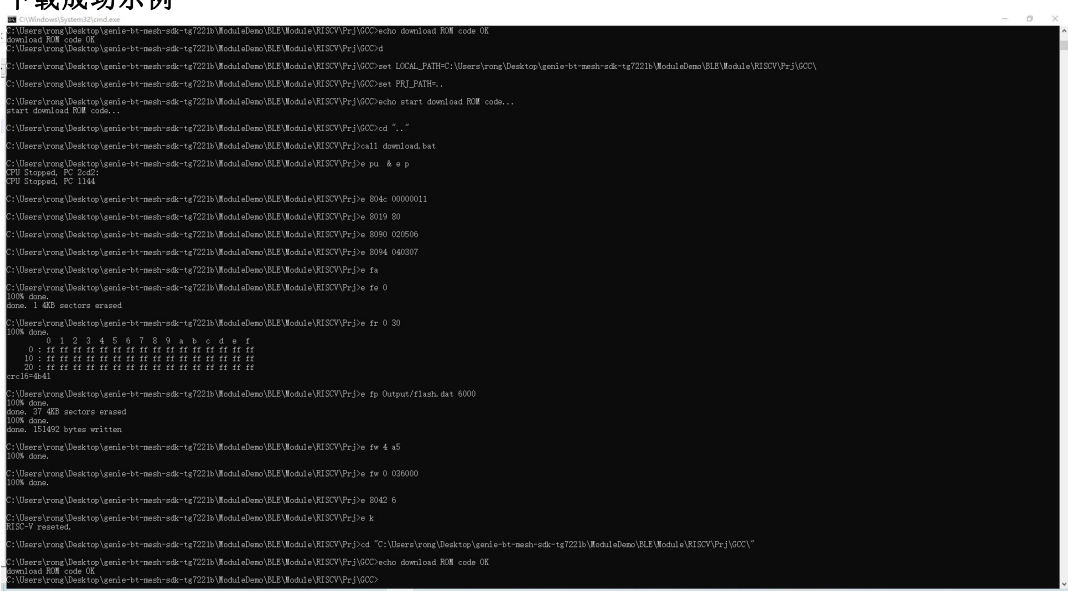